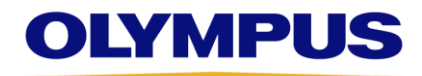

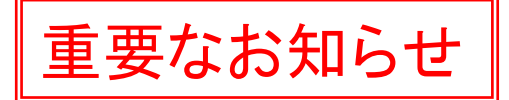

153PB-0452

2021 年 1 月

お客様各位

オリンパスメディカルシステムズ株式会社 安全管理責任者 鈴木 利雄

# CV-1500/Solemio 患者情報誤選択 ご使用時の注意点について

拝啓 貴院ますますご清祥のこととお喜び申しあげます。平素は格別のご高配を賜り厚くお礼申しあげます。 この度、弊社が製造販売する「EVIS X1 ビデオシステムセンター OLYMPUS CV-1500(以下、CV-1500)」と 「内視鏡マネジメントシステム(以下、Solemio)」を組み合わせてご使用いただく際、磁気カード、タッチパ ネル、キーボードを用いて下記「2. 現象」の手順で操作を行うと CV-1500 から入力、選択した患者情報と異な る情報が観察モニターに表示される現象を確認しました。お客様にはご迷惑をお掛けし誠に申し訳ございませ ん。

本現象について、以下のとおりご連絡をさせていただきます。何卒ご理解を賜りますようお願い申しあげま す。

敬具

#### 記

# 1.対象製品

EVIS X1 ビデオシステムセンター OLYMPUS CV-1500 内視鏡マネジメントシステム Solemio ENDO シリーズ(Solemio ENDO、DICOM BRIDGE) 内視鏡マネジメントシステム Solemio QUEV シリーズ(Solemio QUEV/MINI、 DICOM Enhance、 QUEV DICOM)

#### 2.現象

以下の操作手順において、③検査選択と④患者情報呼び出しを異なる媒体で行うと、CV-1500 から入力した 患者情報と異なる情報が観察モニターに表示される。

[操作手順]

①磁気カード、タッチパネル、キーボードを用いて CV-1500 から患者情報を入力する\*

②観察モニターとタッチパネルに検査リストが表示される

- ③キーボードまたはタッチパネルで検査を選択
- ④キーボードまたはタッチパネルで患者情報呼び出し
- \*Solemio から患者情報を入力した場合、当該現象は発生いたしません。CV-1500 からの患者情報入力時の みに発生いたします。

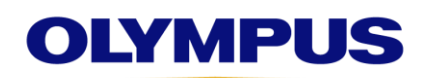

# 3.原因

検査選択と患者情報呼び出しは同じ媒体で行われると想定していたため、キーボード操作とタッチパネルの操 作が連動する仕様になっておりませんでした。

# 4.暫定対策

- (1)検査選択と患者呼び出しを行う際は、キーボードまたはタッチパネルのどちらか一方で操作するようお願 いいたします。
- (2)症例開始時には観察モニターにて患者 ID が正しいことをご確認ください。異なる患者 ID が表示された場 合は、キーボードまたはタッチパネルのどちらか一方で、再度、検査選択と患者呼び出しを行うようお願 いいたします。

#### 5.恒久対策

本現象の原因である CV-1500 の仕様を修正するため、ソフトウェアのアップデート作業を順次実施する予定 です。作業の詳細につきましては、改めてご連絡させていただきます。

# 6.本件に関するお問い合わせ先

最寄りの支店・営業所または内視鏡お客様相談センター(0120-41-7149)までお問合せください。

以上